# Introduction to MS Dynamics NAV VIII. **(Stock Keeping Units)**

Ing.J.Skorkovský,CSc.

MASARYK UNIVERSITY BRNO, Czech Republic Faculty of economics and business administration Department of corporate economy

# Stockkeeping Units

- Stockkeeping units are a supplement to item cards, they do not replace them, although they are related to them.
- Stockkeeping units allow you to differentiate information about an item for a specific location (such as a warehouse or distribution center) or a specific variant (such as different shelf numbers and different replenishment information), for the same item.

### How to create a new SKU

- Open an Item Card
- Button Function
- Create SKU
- Specify Location
- You can specify also condition such as Item in inventory only
- OK

### Do we have some SKU already ?

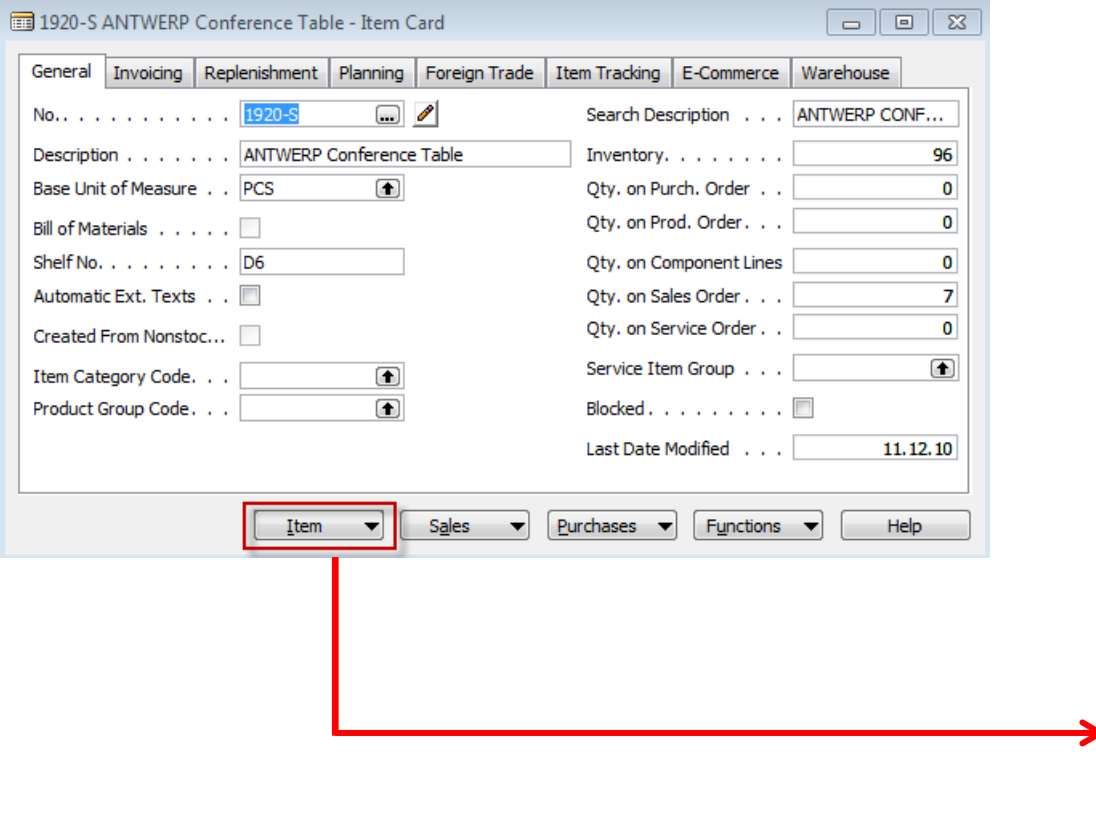

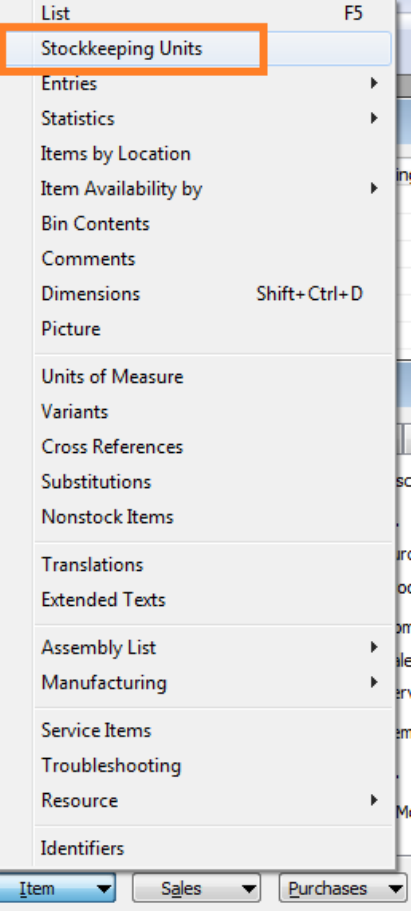

### Creation of the SKU

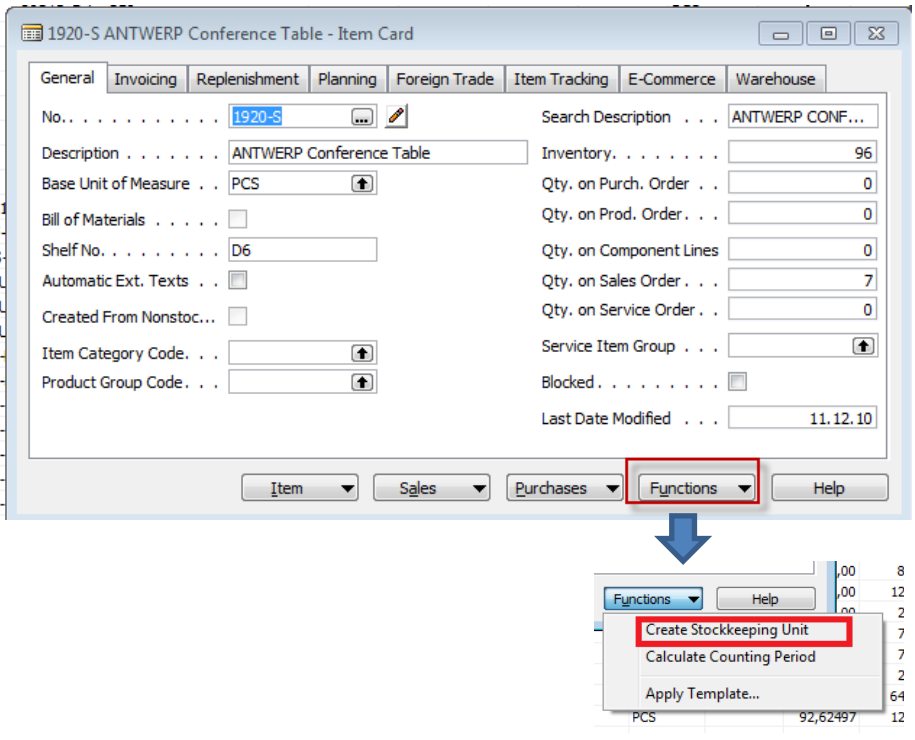

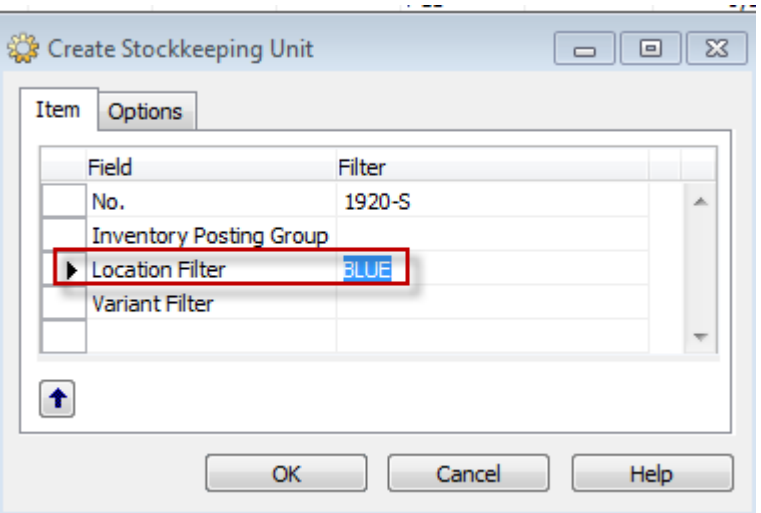

# SKU list

||第

Killer

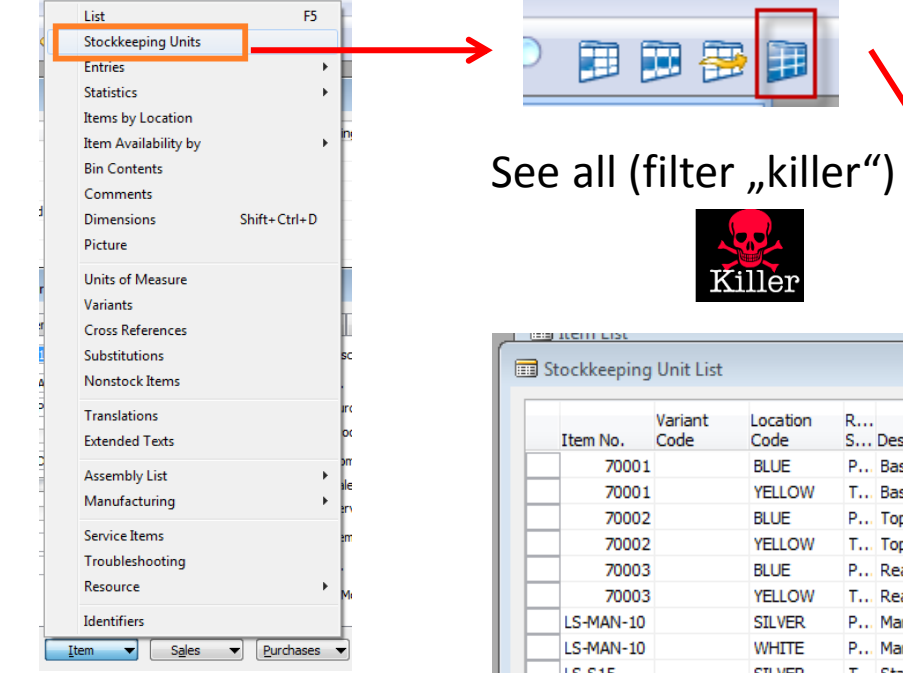

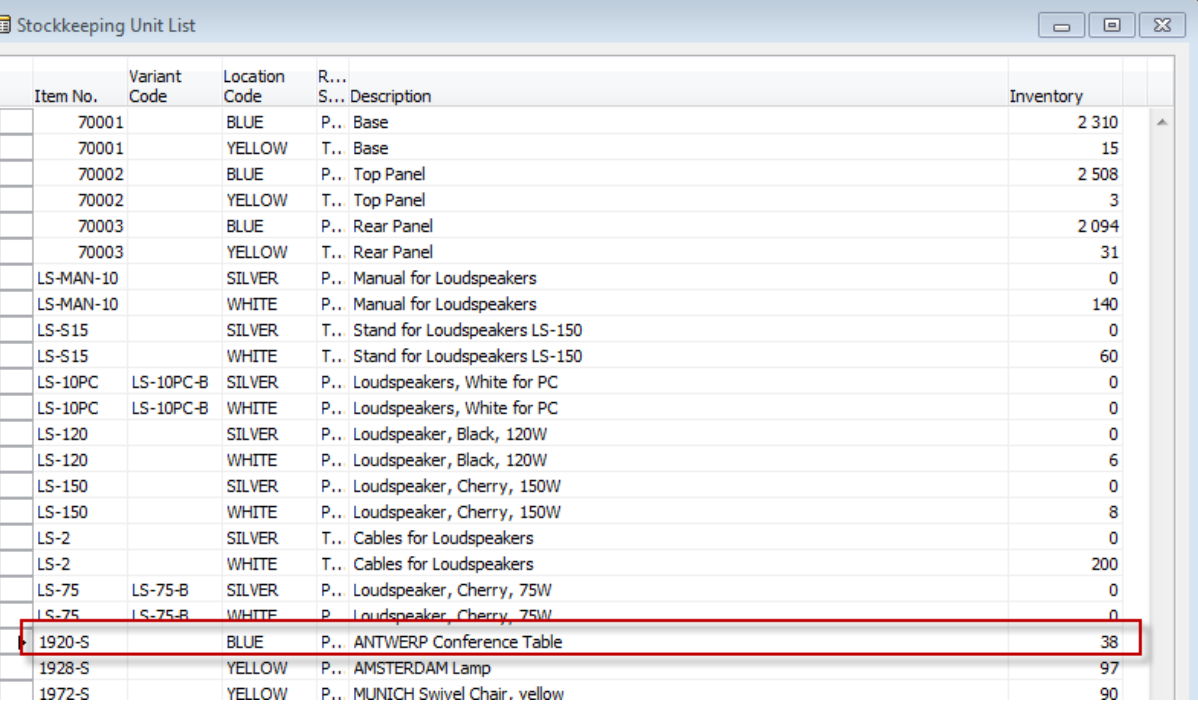

# Creation of the second SKU (RED)

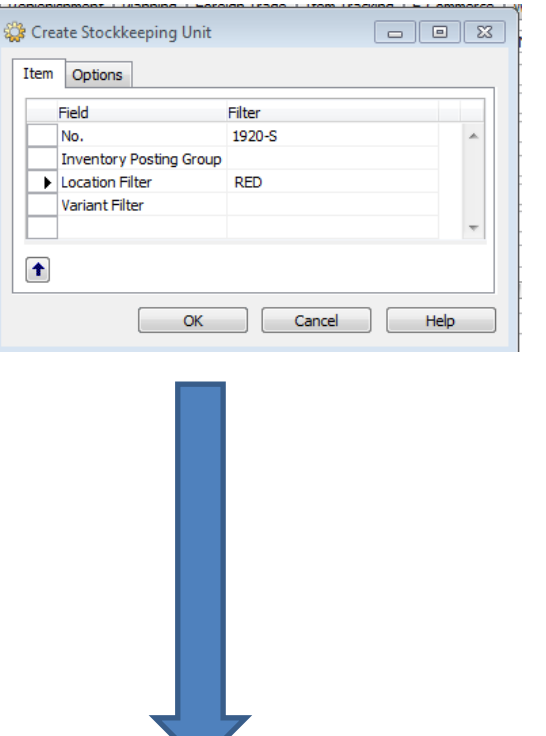

Quantity in both locations (SKU) are the same as before Items by location were :

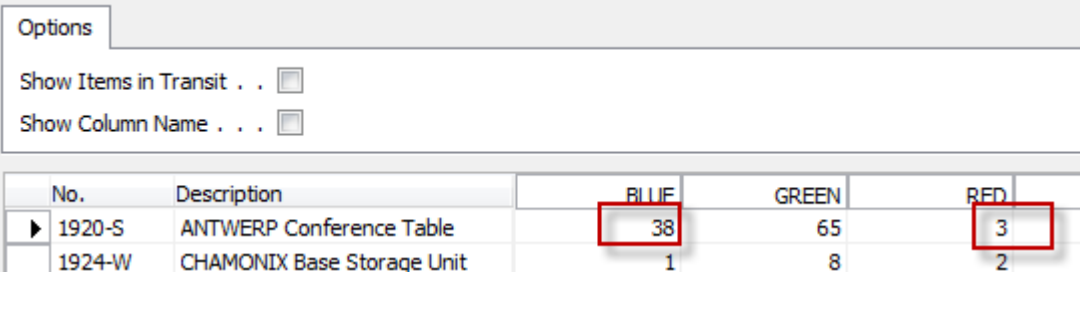

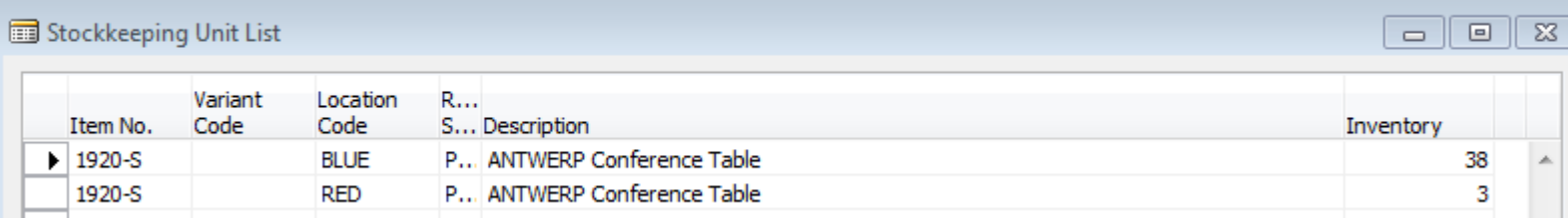

#### SKU Card is more simpler than original Item Card

• SKU has priority over original Item Card

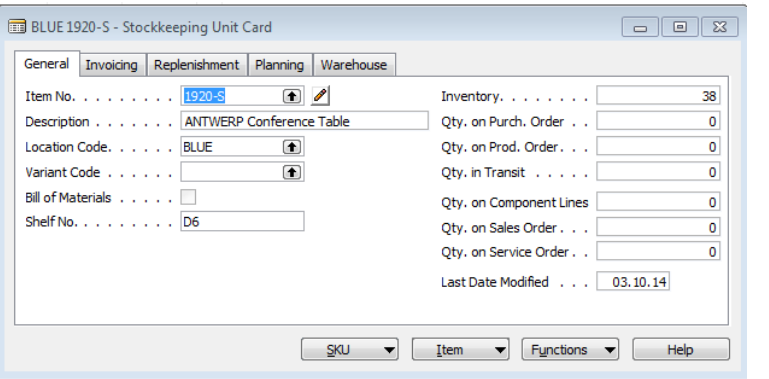

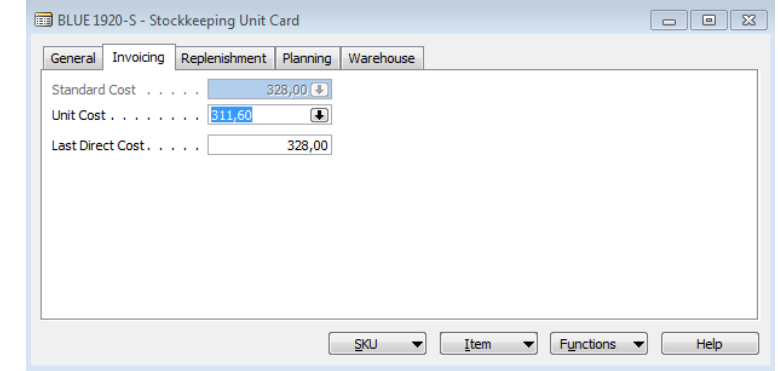

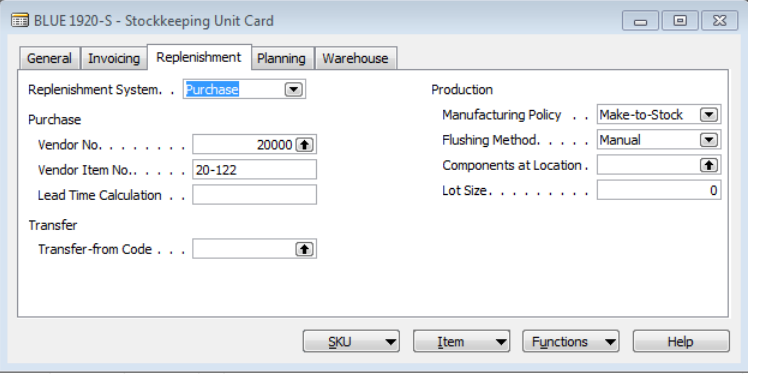

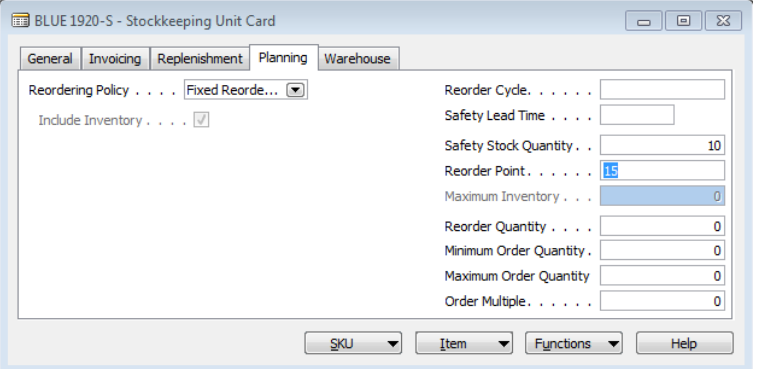

### Item Card <->SKU Card

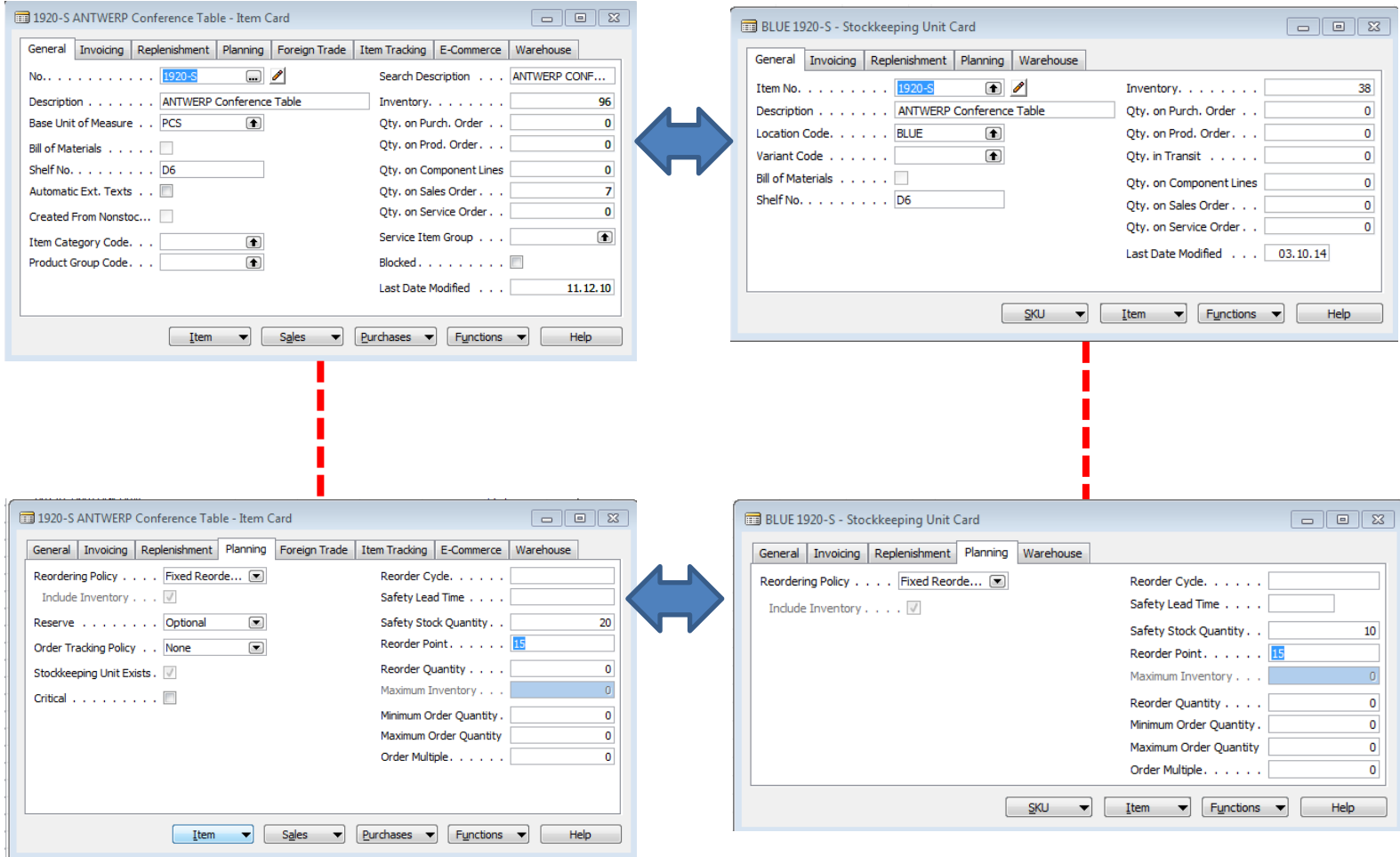

## Transfer from SKU Blue->SKU Red

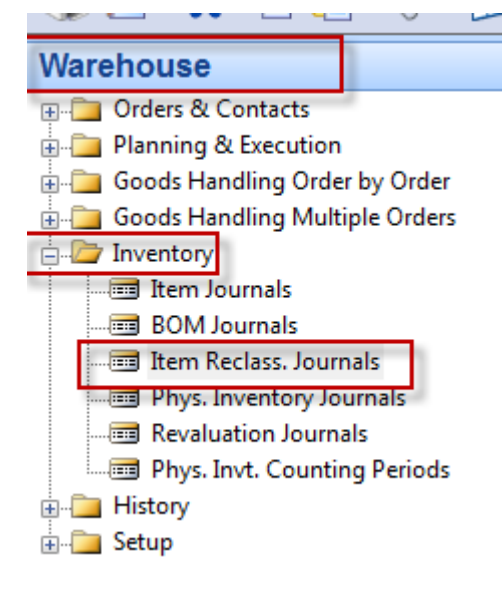

By use of Show Column add to the Item Reclass. Journal New Location Code field !!!!

 $\vee$  Posting Date Document Date Document No.  $\blacktriangleright$  Item No. Variant Code  $\blacktriangleright$  Description Department Code New Department Code **Project Code** New Project Code Customergroup Code New Customergroup Code Area Code New Area Code **Businessaroup Code** New Businessgroup Code Salescampaign Code New Salescampaign Code Shortcut Dimension 7 Code New Shortcut Dimension 7 Code Shortcut Dimension 8 Code New Shortcut Dimension 8 Code ↓ Location Code **Bin Code** New Location Code New Bin Code

## Transfer from SKU Blue->SKU Red

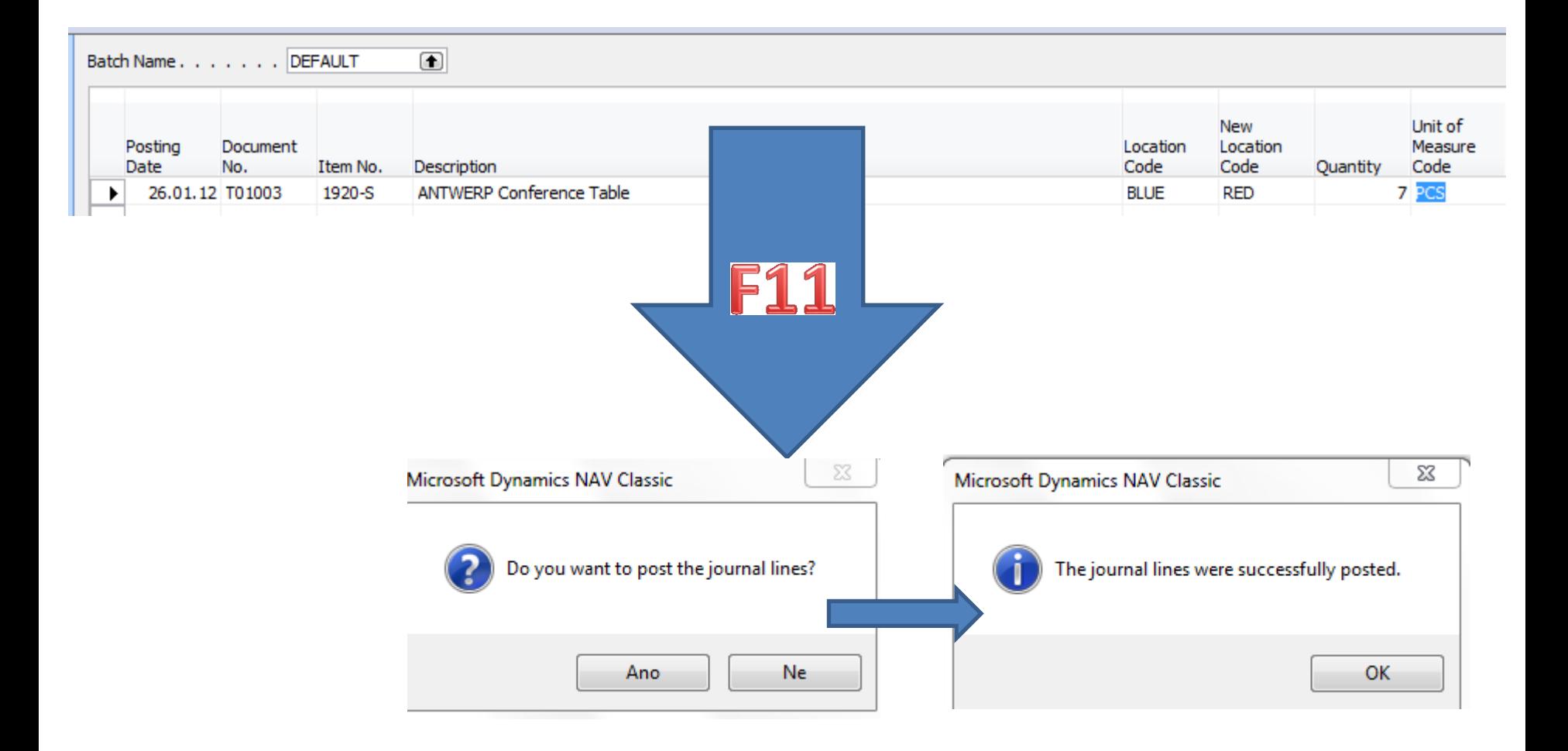

## Item Ledger Entries and SKU cards

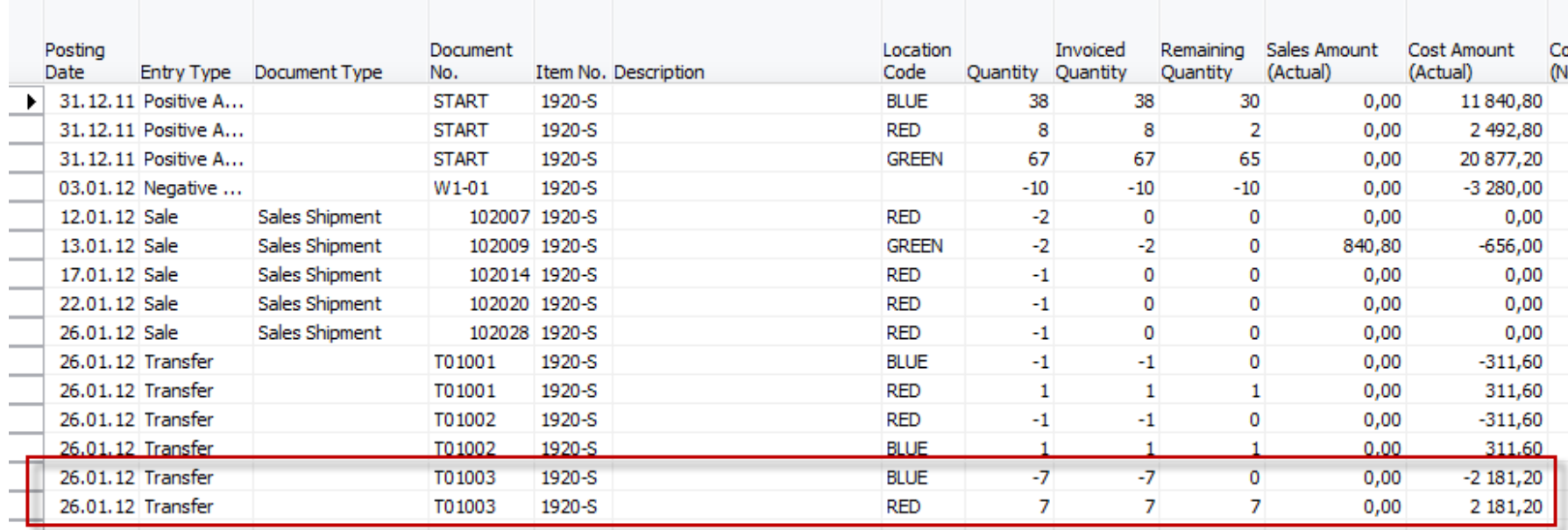

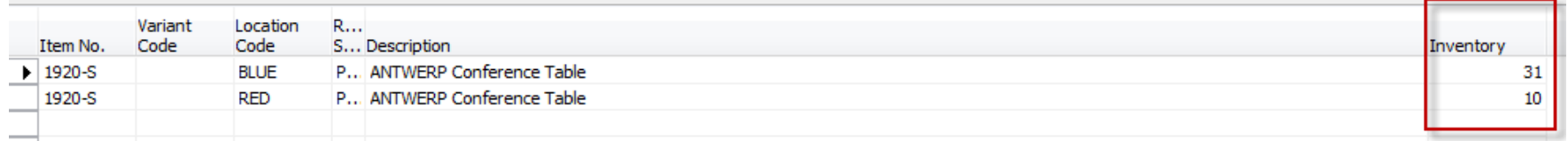

### 38-7=31 AND 3+7=10

### End of the section VIII.

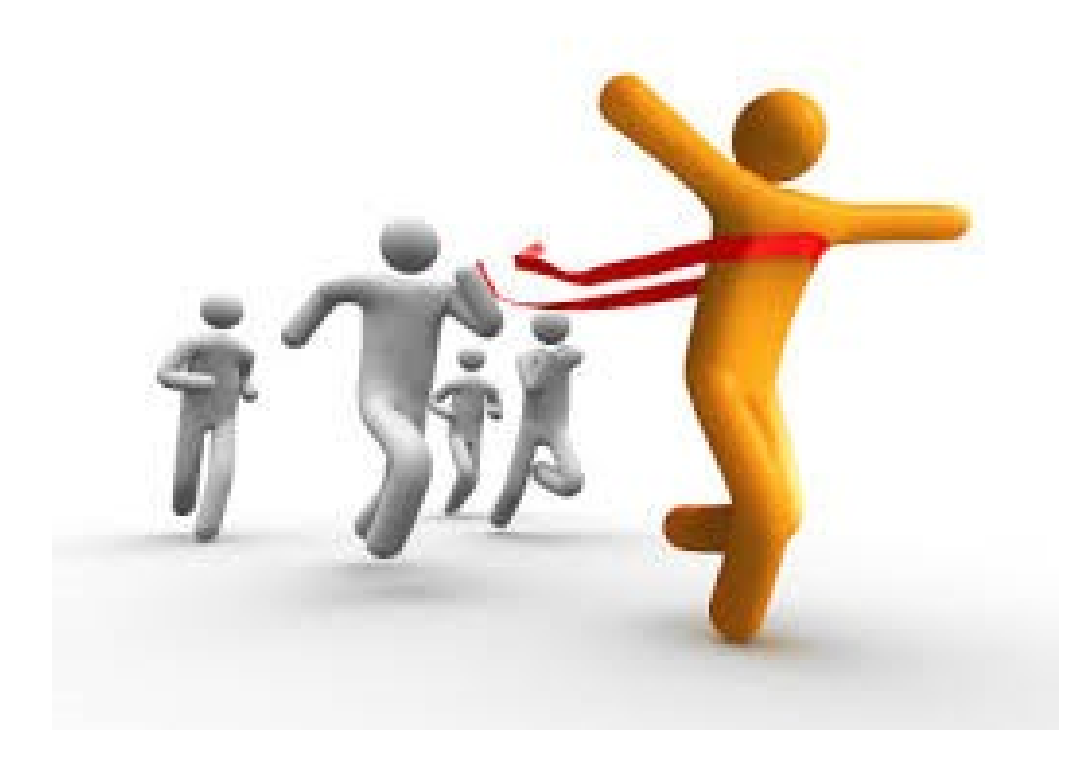